# **BAB III PELAKSANAAN KERJA PROFESI**

#### **3.1 Bidang Kerja**

 Praktikan melaksanakan Kerja Profesi di PT Jaya Teknik Indonesia, praktikan mendapatkan tempat di bagian *Procurement & Warehouse* (PWH). Sebelum melakukan pekerjaan, praktikan melakukan pengenalan terlebih dahulu di divisi yang di tempatkan. Setelah itu praktikan di jelaskan terlebih dahulu oleh kedua manager atas tugas yang ada divisi ini. Kedua manager tersebut ada di bagian purchasing dan warehouse. Setelah di berikan penjelasan pekerjaan yang ada di divisi praktikan akan mendapat pembimbing kerja tugasnya untuk membantu praktikan jika ada tugas yang kurang dapat dipahami. Pembimbing kerja memberikan penjelasan dan arahan kepada praktikan terlebih dahulu sebelum melakukan pekerjaan. Pembimbing kerja memberi arahan kepada praktikan selama ada divisi ini tugasnya tidak seluruhnya dilakukan oleh praktikan dan untuk menjaga dokumen yang diberikan oleh pembimbing kerja untuk dijaga sebaik mungkin atau dimasukan kedalam map.

 Praktikan selama kegiatan Kerja Profesi di tugaskan melaksanakan penginputan melalui sistem dan *monitoring* Surat Perintah Kerja, *monitoring* kontrak nilai di atas 100 Juta Surat Perintah Kerja (SPK) dan *Purchase Order* (PO), *Inventory stock* barang melalui sistem, cek stok jumlah barang yang ada di Tokopedia, dan pencatatan keluar masuk barang yang ada di gudang. Sebelum melukakan tugas tersebut pembimbing kerja memberikan penjelasan kepada praktikan bahwa untuk penambahan dan penjelasan tugasnya setiap per satu minggu tidak langsung sekaligus diberikan kepada praktikan. Setelah dilakukan penjelasan praktikan diberikan untuk masuk ke sistem KPI Logistik untuk *monitoring* dan sistem web Jayateknik.com untuk penginputan. Sistem penginputan yang ada di PT Jaya Teknik Indonesia saat ini mengunakan sistem Odoo.

# **3.2 Pelaksanaan Kerja**

 Pelaksanaan Kerja Profesi praktikan mendapatkan 2 jenis pekerjaan yang akan dilaksanakan oleh praktikan, untuk jenis pekerjaan tersebut yaitu pekerjaan secara rutin dan pekerjaan secara tidak rutin. Untuk pekerjaan secara rutin yaitu malakukan penginputan penginputan Surat Perintah Kerja (SPK), melakukan *Monitoring* SPK melaui KPI, dan melakukan pencatatan pemasukan dan pengeluaran barang yang ada di Gudang melalui *Bin Card*. Untuk pekerjaan tidak rutin yang dilaksanakan oleh praktikan yaitu melakukan *inventory stock* barang melalui sistem istock dan cek stok jumlah barang yang ada di Tokopedia di input ke excel.

#### **3.2.1. Pekerjaan Monitor SPK Melalui KPI**

 Praktikan mengerjakan *monitoring* SPK yang sedang diproses penginputan atau sudah jadi SPK. Unutuk monitoring SPK termasuk ke pekerjaan secara rutin. Gunanya *monitoring* SPK untuk memantau bahwa SPK tersebut sedang berada di approval oleh siapa, sudah sampai tingkat siapa approvalnya, tanggal berapa dikirimnya, dan apakah SPK tersebut sudah selesai atau masih proses. *Monitoring* sangatlah penting bagi perusahaan apalagi SPK merupakan dokumen penting yang nilainya sangat tinggi yang sering ditanyakan oleh Senior Manager, Manager, Karyawan dan Vendor Subkon. Dengan adanya *monitoring* praktikan jadi lebih mengetahui SPK tersebut sedang berada dimana dan apakah SPK tersebut sudah selesai atau masih proses.

 SPK yang sudah selesai praktikan pasti akan di infokan atau di chat oleh vendor dengan mengirimkan bukti lampiran scan pdf SPK, lalu praktikan mencarikan SPK tersebut melalui KPI dengan menyebutkan kode proyek SPK jika kode proyek tersebut sudah sama kita harus melihat tanggal SPK dan mencarikan dokumen aslinya di map SPK. Untuk map SPK sudah tersusun tanggal SPK, sesudah ketemu dengan dokumen aslinya praktikan harus memastikan lagi dengan melihat nama vendor, jumlah harga jasa Borongan, dan tanggal SPK jika semuanya sudah sesuai praktikan bisa menginfokan kepada Subkon untuk mengambil SPK, sebelum SPK asli diambil oleh subkon praktikan diminta oleh pembimbing kerja untuk menyalin atau melakukan fotocopy terlebih dahulu, yang nantinya akan digunakan sebagai tanda terima apabila SPK diserahkan

oleh kurir. Untuk SPK yang masih dalam proses, praktikan perlu melakukan approval kepada BOD, dimana sebelumya praktikan harus mencatat dahulu ke KPI dengan pencatatan tanggal untuk mengetahui tanggal approve SPK dan sebagai bukti SPK sudah berada di Approval Manager, Senior Manager, dan Board Of Direktur (BOD).

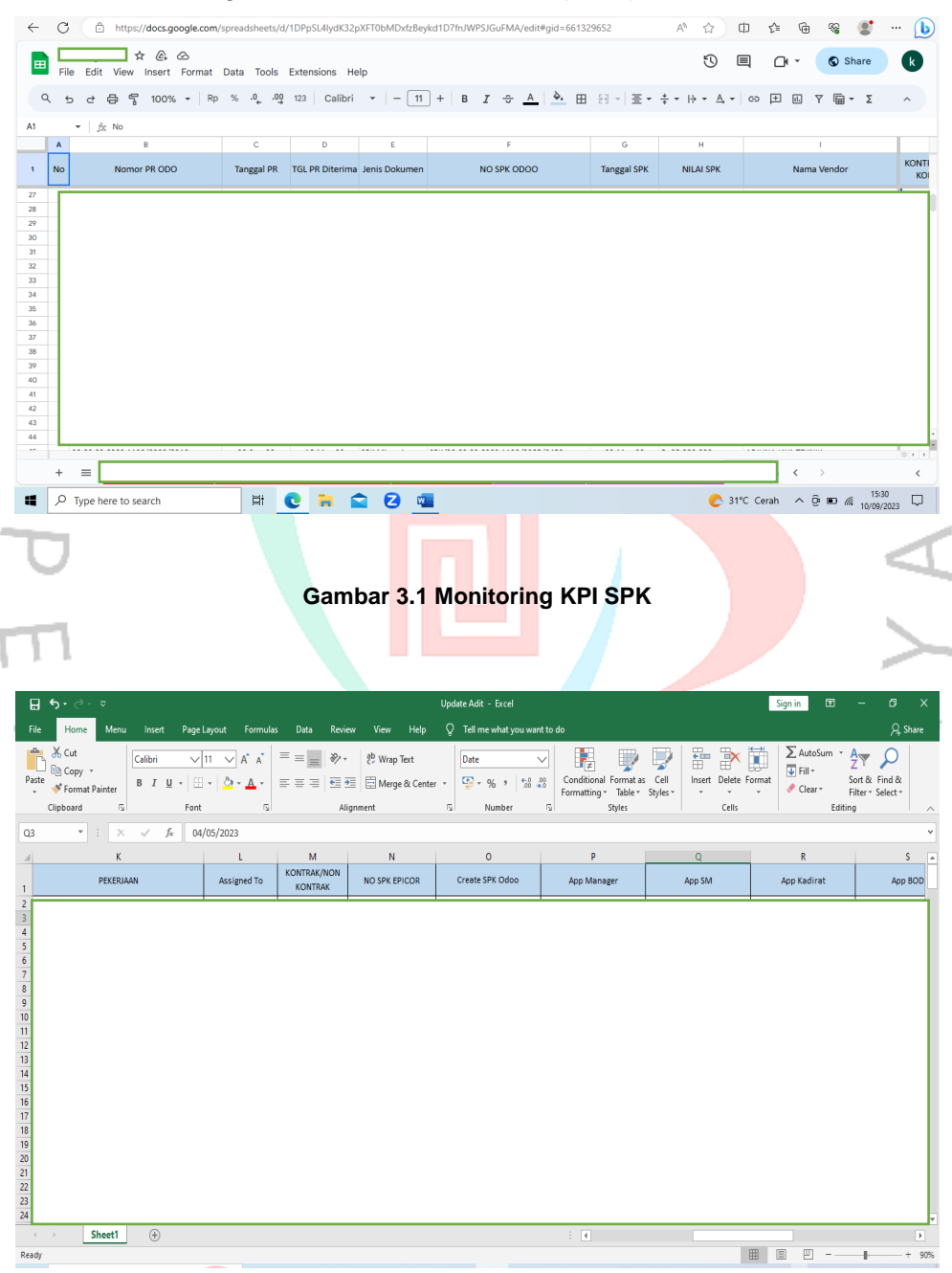

**Gambar 3.2** *Monitoring* **Melalui Excel Sebelum ke KPI**

# **3.2.2. Penarikan SPK melalui website Jaya Teknik**

 Surat Perintah Kerja (SPK) merupakan suatu dokumen yang memuat dengan isi keterangan atas keterkaitan untuk memberikan instruksi kepada para pihak-pihak tertentu yang akan menjalankannya. Instruksi yang akan dijalankannya berkaitan dengan pengerjaan proyek khusus lalu akan berkaitan dengan aktivitas di sebuah perusahaan. Praktikan mengerjakan penginputan Surat Perintah Keja (SPK) melalui website jayateknik.com. Berikut adalah flowchart cara penginputan SPK:

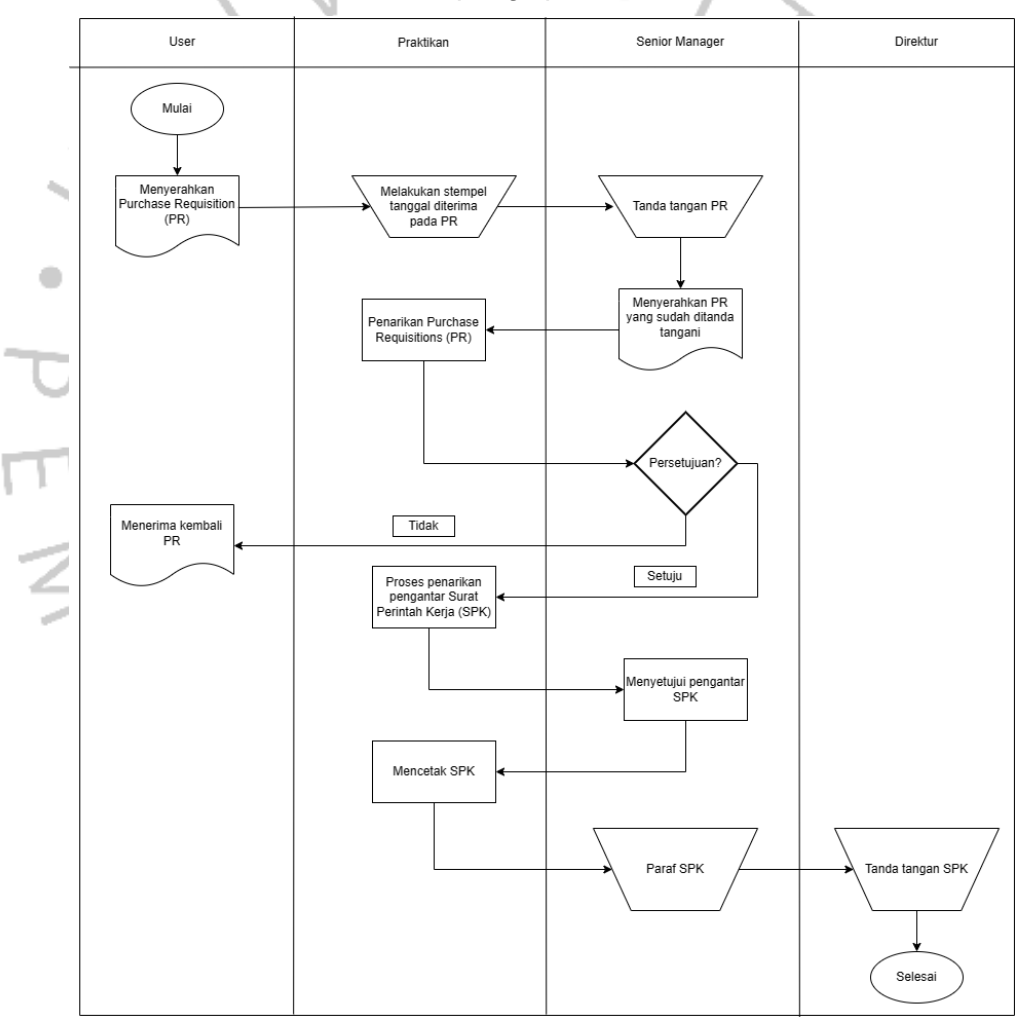

**Gambar 3.3 Flowchart Surat Perintah Kerja**

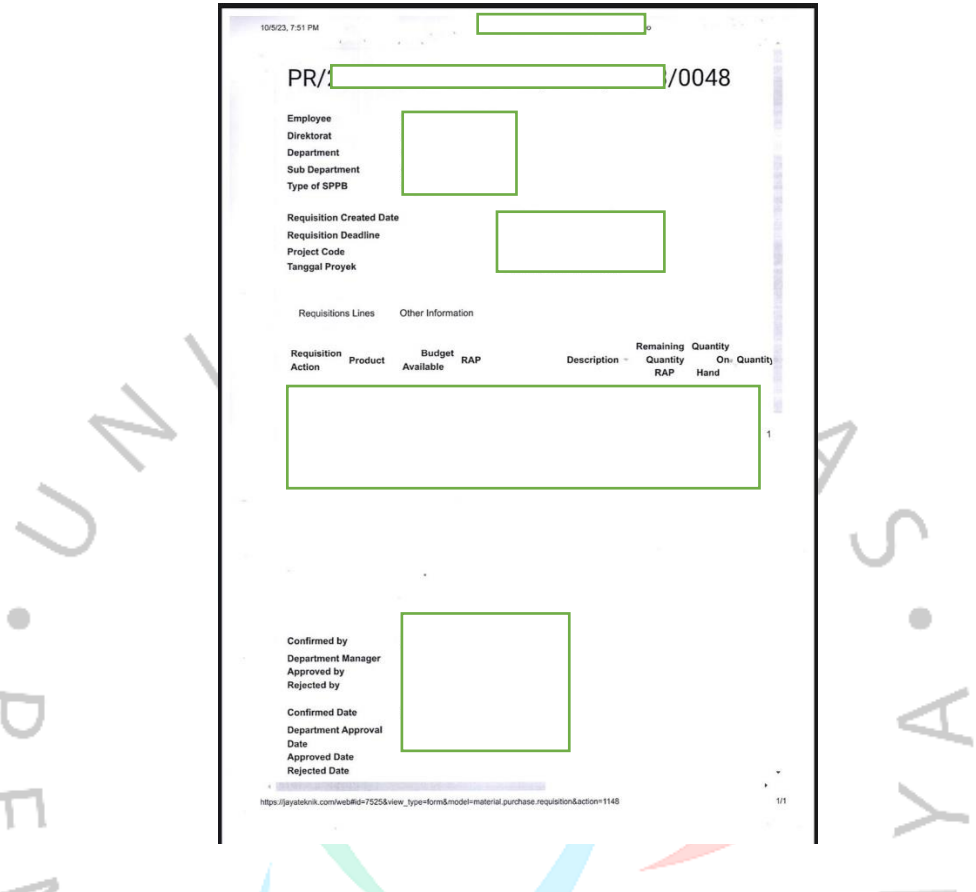

 Berdasarkan flowchart di atas berikut merupakan penjelasan cara penginputan SPK:

### **Gambar 3.4 Kode** *Purchase Requisition* **(PR)**

 Sebelum melakukan penginputan SPK praktikan akan diberikan lembaran yang berisi kode pr dan isi untuk peginputan SPK oleh Direkrorate Operasional. Setelah PR di terima praktikan harus stempel tanggal di terima, setelah di stempel tanggal diterima praktikan memberikan lembar kertas PR kepada Senior Manager *Procurement & Warehouse* untuk di paraf. Setelah di paraf oleh Senior Manager PR akan di tarik oleh praktikan melalui login web jayateknik.

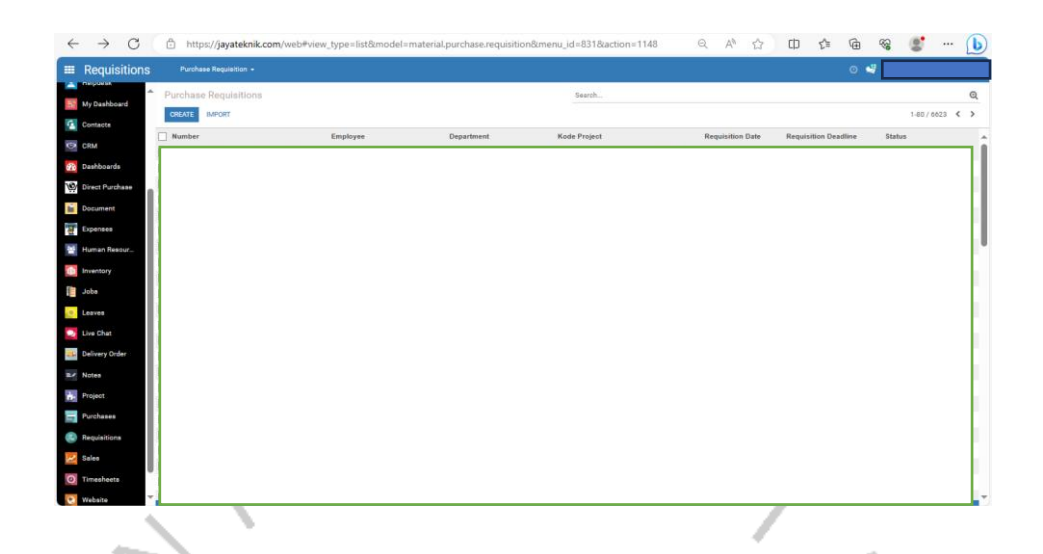

#### **Gambar 3.5 Proses Pemasukan Kode PR**

 Tata cara Untuk penginputan PR untuk menuju Surat Perintah Kerja (SPK) praktikan memasuki ke bagian *purchase* lalu ke *purchase requisitions* .  $\bullet$ 

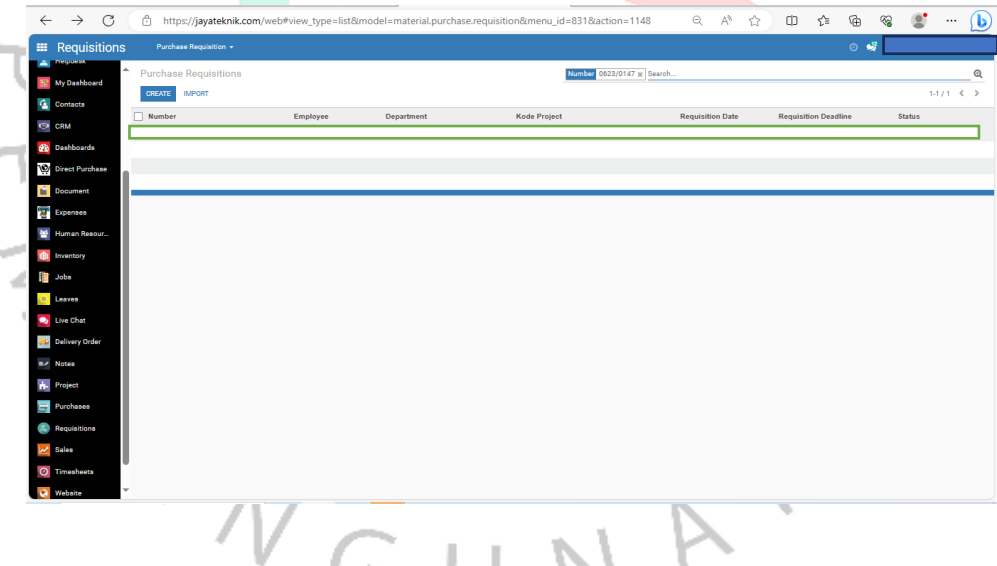

**Gambar 3.6 Proses Pengecekan Kode PR**

 Setelah memasuki ke *purchase requisition* praktikan pilih ke menu search dan mengambil 4 kode belakang saja setelah itu muncul dan samakan kode PR praktikan yang ingin tarik setelah kode PR sama lalu klik

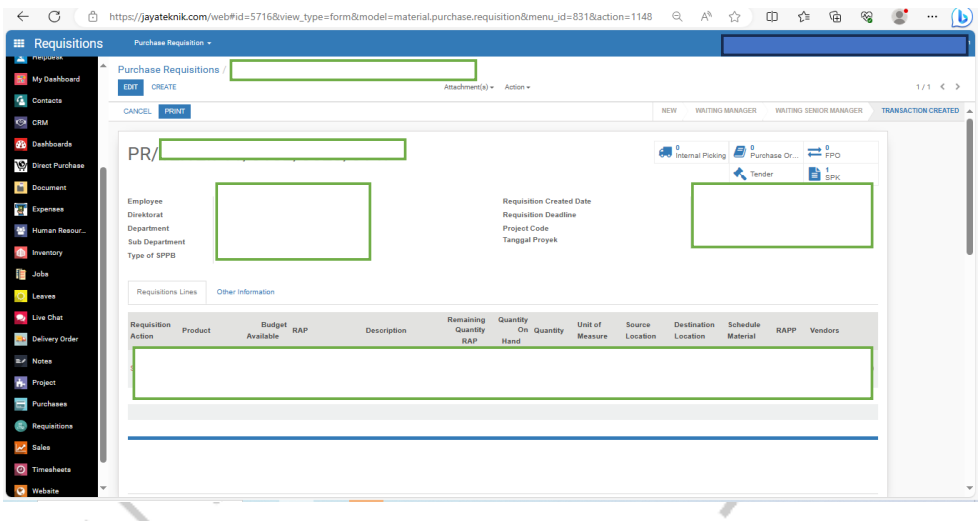

### **Gambar 3.7 Proses Penarikan Surat Perintah Kerja**

 setelah di klik praktikan harus lihat terlebih dahulu pada kolom bagian atas apakah PR tersebut sudah full approve oleh direkrorate operasional ä jika belum full approve praktikan melaporan kepada direkrorate operasional dengan memberikan screenshoot, jika sudah full approve maka akan muncul tulisan Requisition Complete lalu di klik supaya muncul kolom SPK. Sesudah muncul kolom SPK praktikan mengklik kolom tersebut.

 $\begin{array}{c} \mathcal{A} \\ \mathcal{N}_G \end{array}$ 

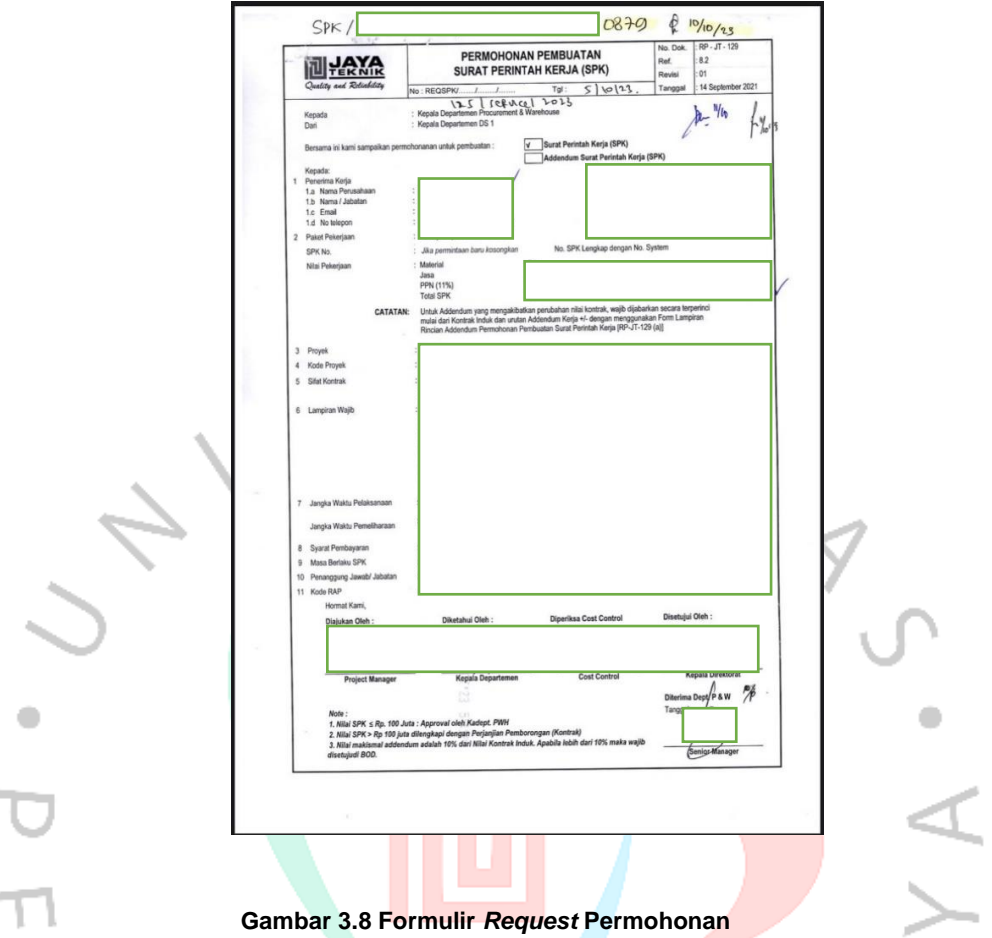

lalu pilih menu edit, sebelum melakukan edit praktikan harus

memperhatikan berkas PR atau form *request* (Permohonan) yang diberikan oleh *directorate* operasional untuk pengisian SPK.

 $\overline{\phantom{a}}$ 

A A A

 $\begin{array}{c} \mathcal{A} \\ \mathcal{N}_{G} \end{array}$ 

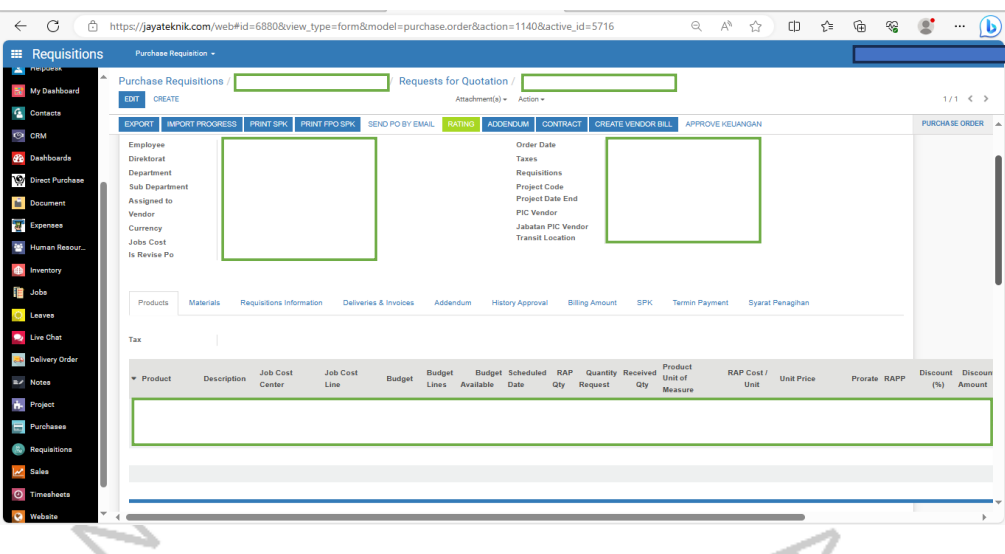

# **Gambar 3.9 Proses Pengisian Surat Perintah Kerja**

 Setelah praktikan memperhatikan lembaran form *request* permohonan a untuk penggisian SPK praktikan waktunya untuk mengisi SPK. Yang pertama pengisian product, pada pengisian product yang dibutuhkan adalah Assigned to yaitu orang yang akan di tugaskan untuk bertanggung jawab pekerjaan Surat Perintah Kerja (SPK), Tax pada tax kita bisa melihat dari lembaran apakah vendor pekerjaannya menggunakan pajak atau tidak, PIC Vendor yaitu pemilik perusahaan, Unit Price yaitu harga yang akan dikerjakan.

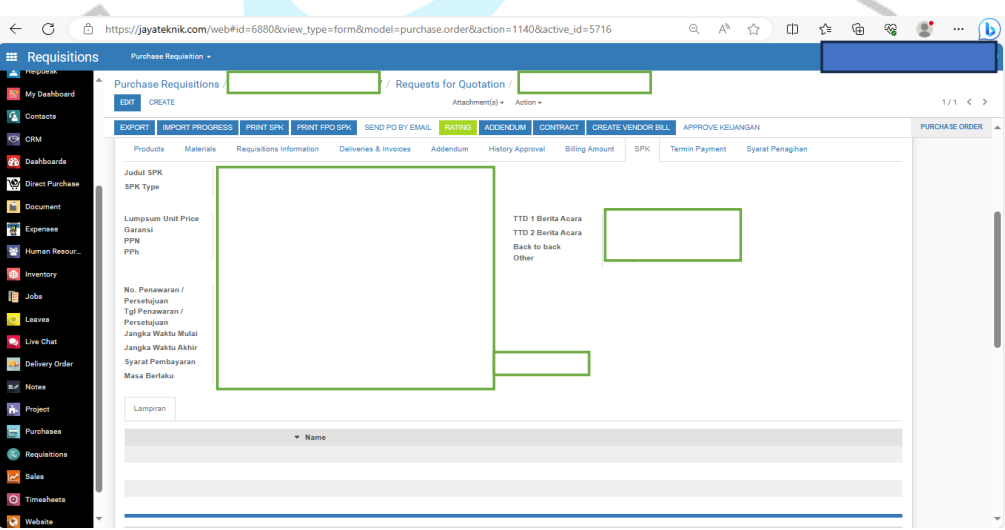

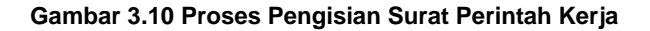

 Untuk pengisian pada kolom SPK praktikan harus samakan lembaran *request* permohonan yang diberikan oleh Direkrorate Operasional. Untuk pengisian penginputan SPK yang sering dibutuhi oleh praktikan, yaitu seperti judul SPK, SPK type, sifat kontrak, lampiran wajib Nomor dan tanggal penawaran / persetujuan, jangka waktu mulai dan akhir, Syarat Pembayaran.

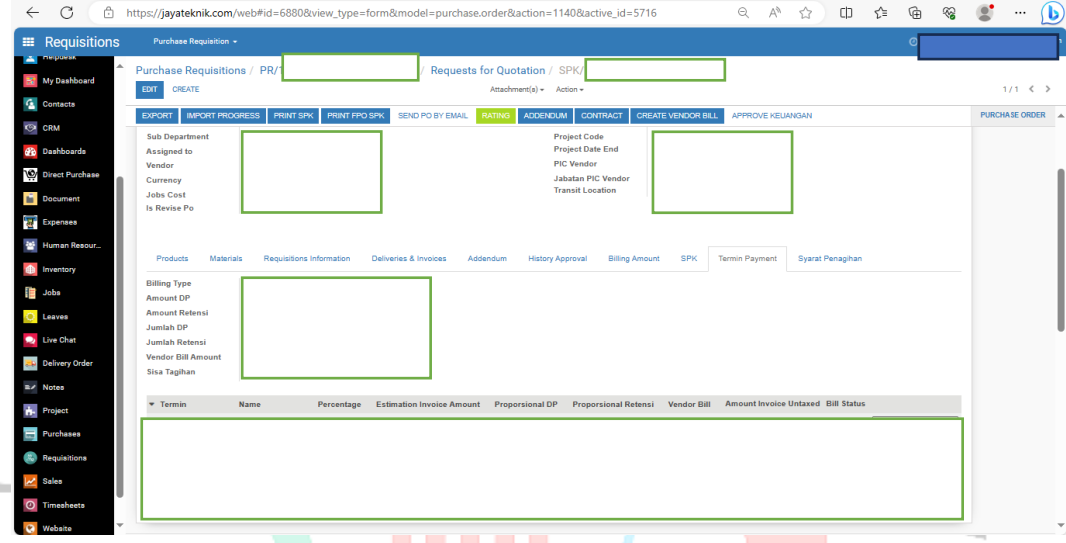

#### **Gambar 3.11 Pengisian Syarat Pembayaran**

 Tahap selanjutnya adalah tahap akhir yaitu pengisian termin payment, untuk pengisian termin payment praktikan harus melihat syarat pembayarannya terlebih dahulu. Setelah sudah di isi tahapnya save lalu confirm

V A

 $\begin{array}{c} \mathcal{A} \\ \mathcal{N}_G \end{array}$ 

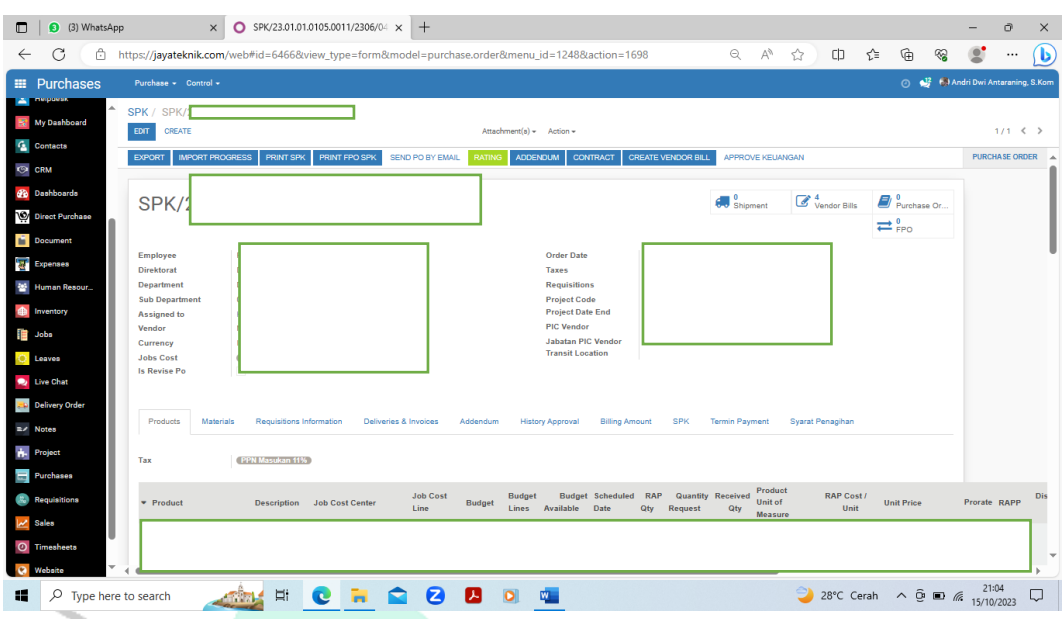

#### **Gambar 3.12 Terbit Nomor Surat Perintah Kerja**

 $\bullet$  Setelah semuanya sudah di isi semuanya dan di save dan confirm maka akan muncul nomor SPK. Setelah muncul nomor SPK praktikan harus mencatat nomor SPK di lembaran formulir *request* permohonan. setelah di catat praktikan harus menunggu terlebih dahulu, karena ada proses approval oleh Senior Manager divisi *Procurement & Warehouse*.

VA

 $\begin{array}{c} \mathcal{A} \\ \mathcal{N}_G \end{array}$ 

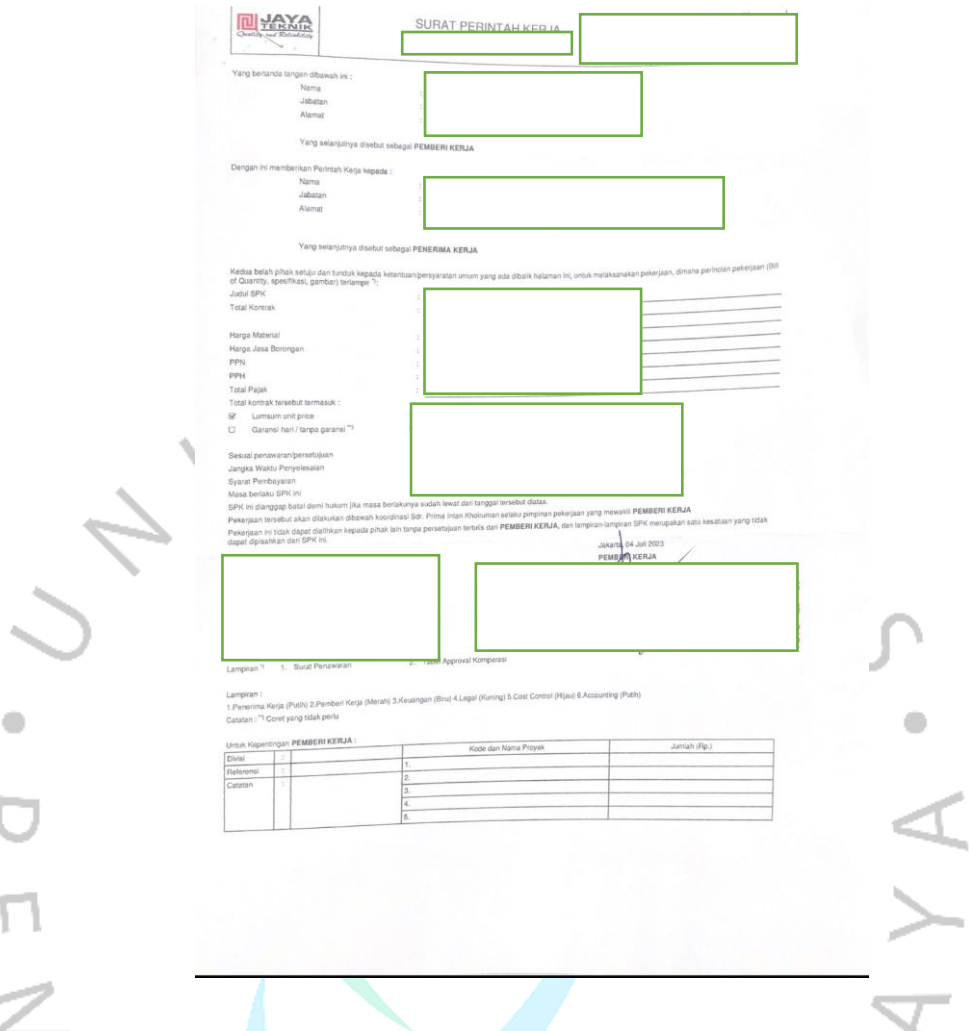

**Gambar 3.13 Lembar Surat Perintah Kerja asli**

 Setelah sudah di full approve maka akan muncul lembaran asli SPK tahap selanjutnya adalah di tanda tangan basah oleh Direktur. Setelah sudah di tanda tangan tahap selanjutnya maka akan di scan untuk di emai ke vendor.

 SPK yang nilainya di bawah 50 Juta biasanya akan di tanda tangani oleh Senior Manager jika SPK yang nilainya di atas 60 Juta akan di tanda tangani oleh Direktur. SPK yang nilainya di atas 100 Juta akan di berikan kontrak.

SPK memiliki 3 jenis SPK yaitu sebagai berikut :

**Tabel 3.1 Jenis Surat Perintah Kerja**

| <b>SPK NEW</b>      | SPK New adalah SPK yang baru di     |  |  |
|---------------------|-------------------------------------|--|--|
|                     | buat yang diberikan dari Direkrorat |  |  |
|                     | Operasional atau pekerjaan vendor   |  |  |
|                     | yang belum pernah dibuat atau       |  |  |
|                     | permintta SPK Baru.                 |  |  |
| <b>SPK ADDENDUM</b> | SPK ADDENDUM adalah SPK             |  |  |
|                     | yang sudah jadi SPK New dan         |  |  |
|                     | vendor menginformasikan kepada      |  |  |
|                     | untuk<br>direkrorat<br>operasional  |  |  |
|                     | melakukan perpanjangan<br>waktu     |  |  |
|                     | dan kerja tambah.                   |  |  |
| <b>SPK MIGRASI</b>  | SPK MIGRASI adalah SPK yang         |  |  |
|                     | sudah jadi SPK New tetapi ada       |  |  |
|                     | keeterangan dan lampiran SPK dari   |  |  |
|                     | epicornya.<br>Epicor<br>merupakan   |  |  |
|                     | digunakan oleh<br>sistem<br>yang    |  |  |
|                     | untuk melakukan<br>perusahaan       |  |  |
|                     | proses input data pembayaran        |  |  |
|                     | laporan.                            |  |  |

# **3.2.3. Pencatatan Barang Masuk dan Keluar**

 Praktikan melakukan pencatatan jumlah barang yang masuk di perusahaan Jaya Teknik Indonesia. Pencatatan jumlah barang masuk dan keluar masuk pada pekerjaan Rutin. Untuk pencatatan jumlah barang masuk praktikan akan di ajak oleh pembimbing kerja untuk keluar untuk melihat barang datang dan di berikan kertas *Bin Card* untuk melakukan pencatatan jumlah barang yang datang. Kertas *Bin Card* harus di samakan dengan kode material barang yang datang. Untuk pencatatan jumlah barang yang datang praktikan di beri tahu oleh pembimbing kerja untuk teliti dalam penulisan jumlah barang datang. Pada pencatatan melalui *Bin card* praktikan harus menulis jumlah barang masuk lalu di jumlahkan dengan barang yang masih tersedia. Praktikan memasuki kode proyek melalui *Bin Card*. Setelah melakukan pencatatan jumlah barang praktikan menulis tanggal dan paraf. Untuk pengeluaran barang praktikan akan di berikan kertas oleh Direkrorate Operasional untuk mengambil barang yang dibutuhkan. Untuk pengeluaran barang praktikan akan diberikan kertas *Purchase Requisition* dan praktikan mengambil barang di gudang sebelum pengambilan barang praktikan harus melihat kode material tersebut pada lembar kertas *Purchase* Requisiton yang di berikan Direkrorate Operasional dan harus teliti jangan sampai salah. Untuk barang yang keluar harus di tulis jumlahnya lalu dikurangkan dengan stok barang yang masih tersedia. Setelah kode material, kode proyek jumlah barang, tanggal pengeluaran barang di tulis di *Bin Card* praktikan harus paraf supaya tahu siapa yang mengeluarkan barang tersebut.

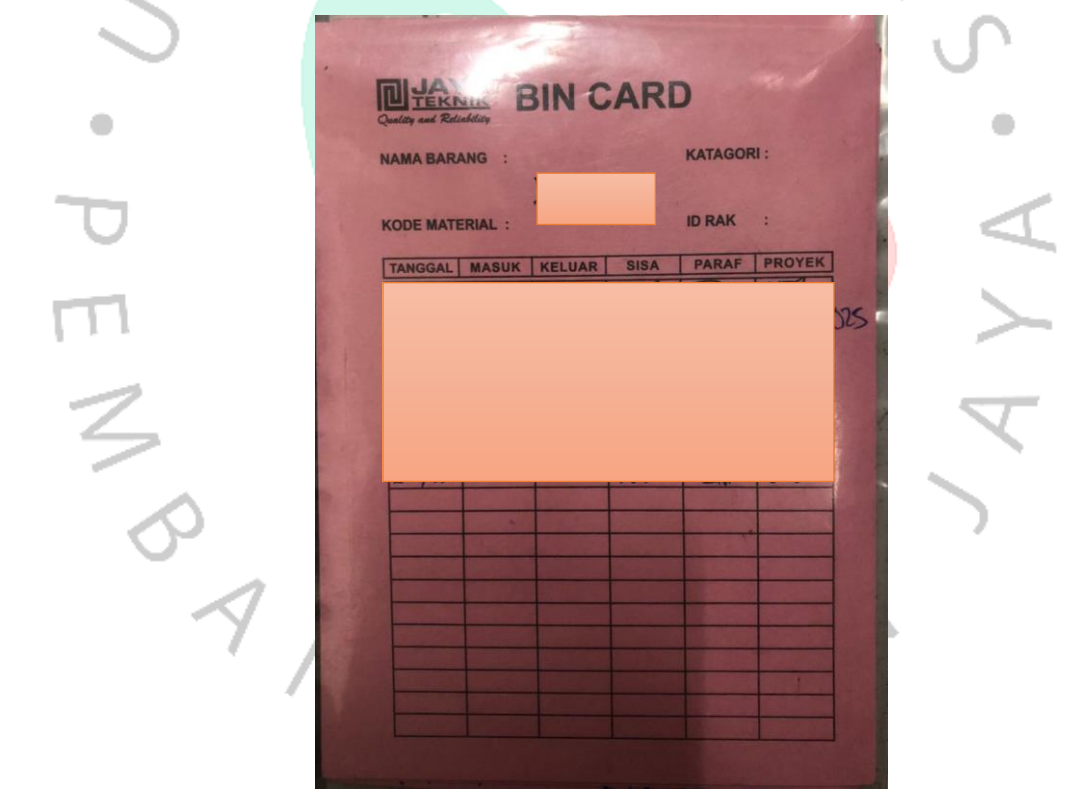

**Gambar 3.14** *Bin Card*

# **3.2.4.** *Inventory Stock* **Barang**

 Praktikan melaksanakan pekerjaan penginputan Stok barang melalui website i-stock. Untuk penginputan yang dilakukan oleh praktikan yaitu memasukan kode barang dan nama barang. Untuk Pekerjaan yang dilaksanakan oleh praktikan pekerjaan non rutin.

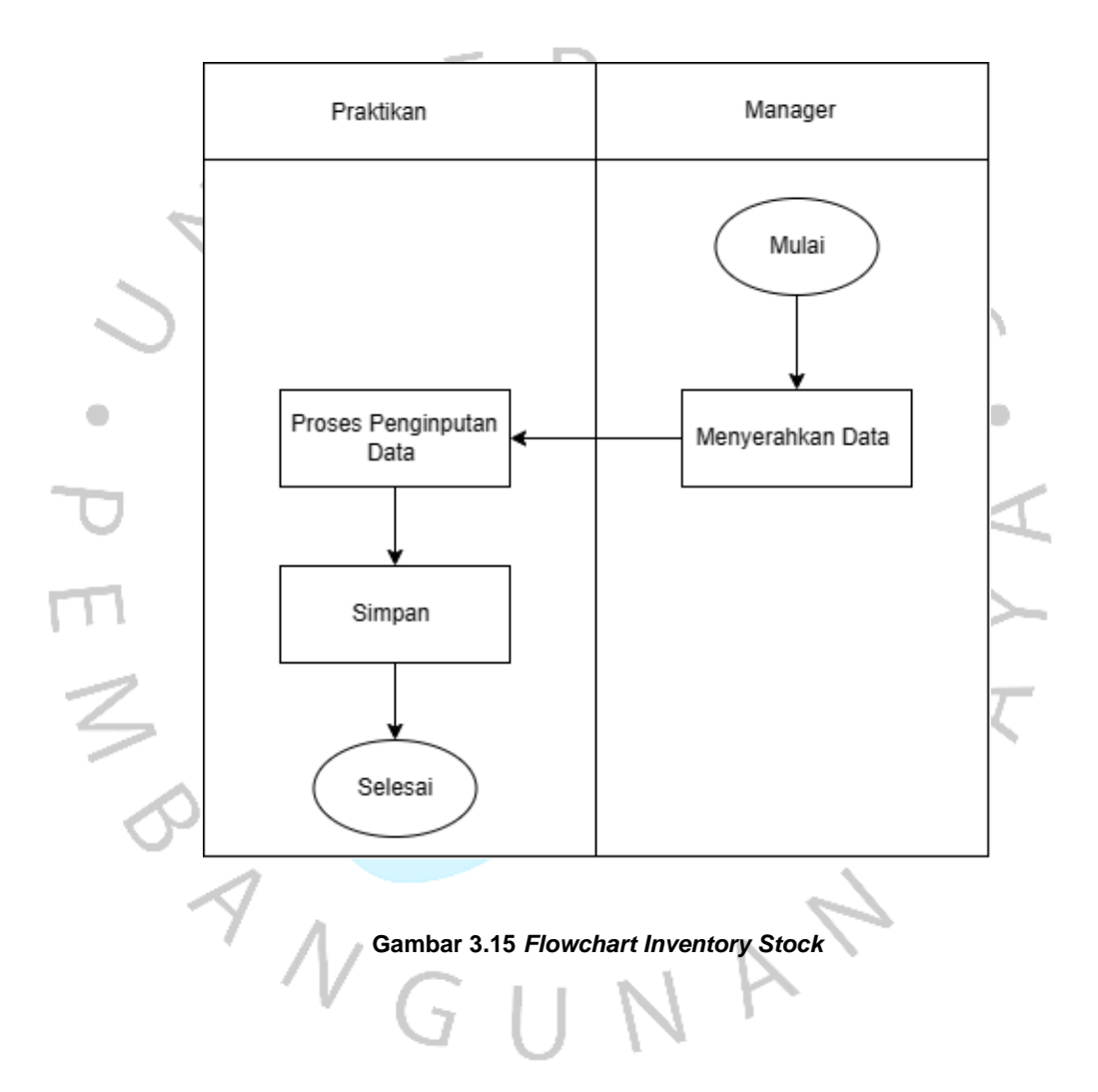

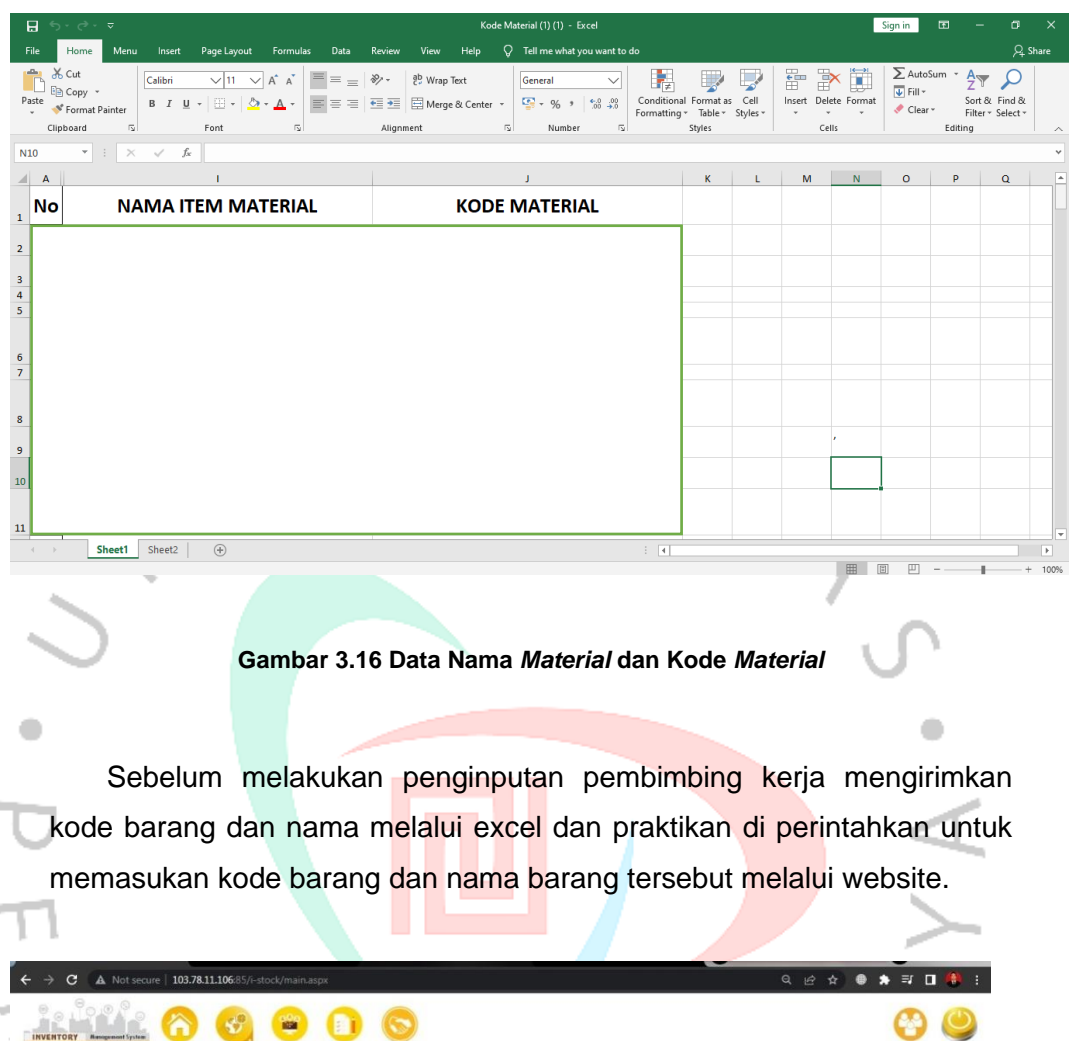

Ţ

日

#### **Gambar 3.17 Proses Penginputan**

 Praktikan di perintahkan untuk membuka website i-stock setelah membuka i-stock prakitan diminta untuk login melalui user pembimbing kerja. Setalah login praktikan untuk mengklik di bagian Setup setelah mengklik di bagian Setup praktikan untuk memilih di bagian Setting Material setelah terbuka di bagian Setting Material terdapat pilihan Material, Group Material, Merk Material, dan Type Material praktikan untuk pilih Material.

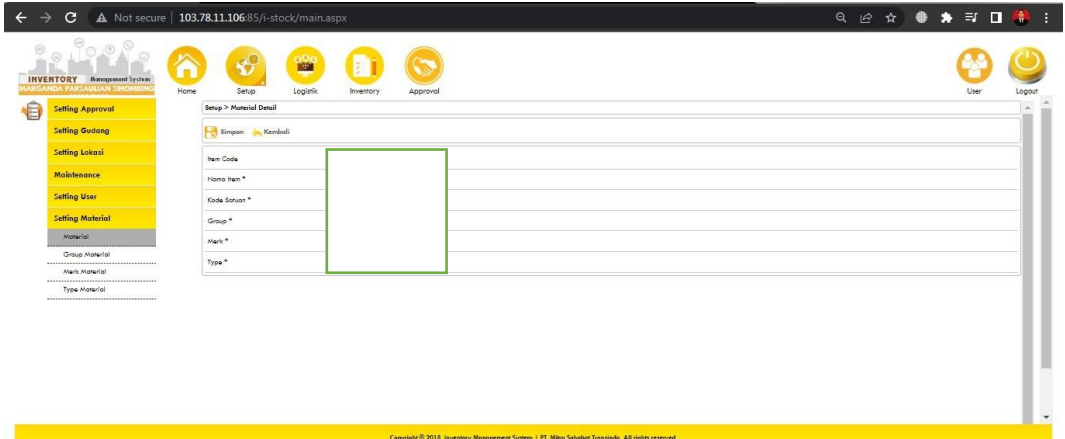

**Gambar 3. 18 Proses Pengisian Kode Material dan Nama Material**

 Setelah terbuka praktikan diminta untuk membuka excel yang dikiim oleh pembimbing kerja. Praktikan untuk memasukan kode barang dan nama barang sesuai urutan dari excel. Untuk penginputannya dengan memasuki kode barang, nama barang, kode satuan, group, merk, dan type. Setelah semuanya sudah di isi praktikan untuk mengklik simpan.

# **3.3 Kendala Yang Dihadapi**

 Pada pelaksanaan Kerja Profesi pasti akan mengalami kendala namun merupkan hal yang wajar untuk seorang paraktikan, berikut adalah beberapa kendala yang sering ditemukan oleh praktikan ketika sedang pelaksanaan Kerja Profesi :

# 1. Kendala pada saat pembagian tugas

 Pada saat pelaksanaan Kerja Profesi kendala yang sering di temukan oleh praktikan yaitu pembagian tugas kerja yang menurut praktikan terkadang ada tugas yang kurang jelas.Hal tersebut terjadi karena tugas yang sering dilaksanakan oleh praktikan sudah selesai dengan cepat.

2. Kendala sistem Odoo yang suka eror

 Pada saat pelaksanaan Kerja Profesi kendala selanjutnya yang di alami oleh praktikan adalah Sistem Odoo yang terkadang suka terjadi eror dengan terjadinya eror oleh sistem Odoo praktikan jadi tidak bisa melakukan pekerjaan. Pekerjaan yang dilaksanakan oleh praktikan jadi tertunda karena sistem yang terkadang suka eror. Pekerjaan di PT Jaya Teknik Indonesia hampir semuanya sudah menggunakan sistem Odoo.

3. Kendala kode *Purchase Requisition*

 Pada saat pelaksanaan Kerja Profesi kendala selanjutnya yang di alami oleh praktikan adalah kendala Kode *Purchase Requisition* yang belum di full approve. Kendala tersebut sering terjadi oleh praktikan, karena praktikan tidak bisa melakukan penginputan SPK jika kode PR

belum di full approve.

4. Kendala kode material di kartu *bin card* tidak sesuai dengan kode material di kardus

Pada saat pelaksanaan Kerja Profesi kendala selanjutnya yang di alami oleh praktikan adalah kendala kode material di kartu *bin card* tidak sesuai dengan penempatan materialnya.

## **3.4 Cara Mengatasi Kendala**

Berikut adalah cara mengatasi kendala yang di alami oleh praktikan:

1) Mengatasi saat pembagian tugas

 Untuk mengatasi kendala pada saat pembagian tugas, praktikan harus menanyakan tugas kepada karyawan yang ada di divisi praktikan di tempatkan, jadi tidak harus dari pembimbing kerja saja praktikan harus menanyakan kepada karyawan yang ada di divisi apakah ada tugas yang bisa kami bantu supaya tugas tersebut bisa jelas. Terkadang pembimbing kerja suka bingung untuk membagikan tugas apa maka suka diberikan tugas yang kung jelas karena tugas tersebut sudah di jalankan semua dan sudah selesai dikerjakan oleh praktikan.

2) Mengatasi system odoo yang eror

 Untuk mengatasi kendala pada sistem odoo yang eror praktikan harus bersabar karena sistem yang di gunakan oleh PT Jaya Teknik Indonesia adalah sistem baru jadi masih tahap percobaan belum bisa semaksimal mungkin.

# 3) Mengatasi kode *Purchase Requisitions*

ANG

 Untuk mengatasi kendala pada kode *Purchase Requisitions* (PR) yang belum full approve praktikan harus mengkonfirmasi kepada *directorate* operasional untuk approve PR tersebut supaya PR tersebut bisa dikerjakan oleh praktikan untuk penginputan SPK.

4) Mengatasi kode material di kartu *bin card* tidak sesuai dengan kode material di kardus

 Untuk mengatasi kendala pada penempatan kode material di kartu *bin card* tidak sesuai dengan kode material di kardus, praktikan harus mencari kode material di kardus barangnya lalu praktikan harus menyimpan kartu *bin card* di letakkan di atas kardus. Oleh karena itu jika praktikan ingin mencari material tersebut sudah ada dengan kartu *bin card.*

۰

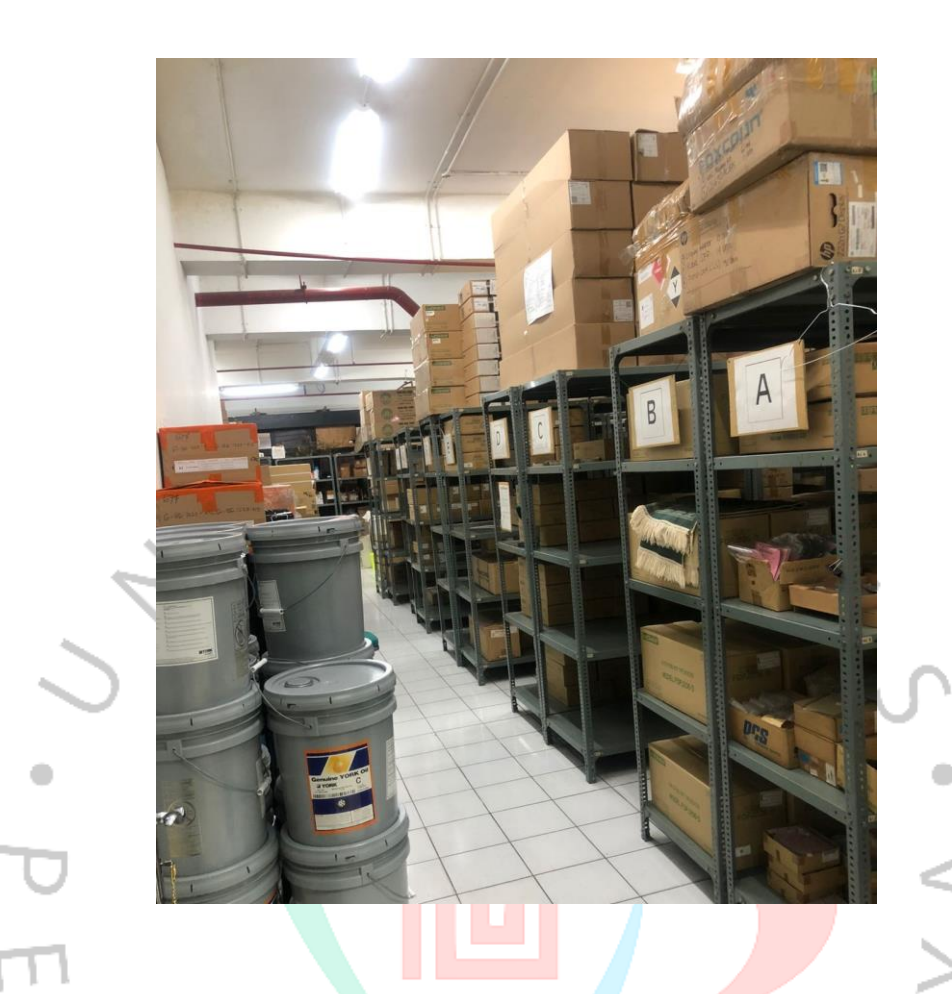

 **Gambar 3.19 Gudang Penyimpanan Barang**

# **3.5 Pembelajaran Yang Diperoleh dari Kerja Profesi**

 Pada saat pelaksanaan Kerja Profesi di PT Jaya Teknik Indonesia praktikan memiliki banyak sekali pembelajaran yang telah di dapatkan oleh praktikan. Selain mendapatkan pembelajaran praktikan juga mendapatkan pengalaman Kerja Profesi jadi praktikan sudah mempunyai gambar pada dunia kerja yang akan nantinya pratikan sudah mempunyai bekal ke dunia kerja praktikan inginkan. Berikut adalah pembelajaran dan pengalaman yang di apatkan oleh prakitikan pada saat Kerja Profesi di PT Jaya Teknik Indonesia :

- 1) Praktikan bisa melaksanakan pekerjaan yang baik.
- 2) Praktikan mendapatkan pembelajaran agar lebih teliti, teliti dalam penginputan, teliti dalam penulisan, dan teliti dalam menyimpan dokumen dan kertas penting yang di berikan oleh pembimbing kerja.
- 3) Praktikan jadi lebih mengetahui tentang sistem pada perusahaan PT Jaya Teknik Indonesia yang menggunakan sistem odoo dan *monitoring*  KPI.
- 4) Praktikan jadi mendapatkan kedisiplinan dan bertanggung jawab penuh dalam menjalankan tugas yang telah diberikan.
- 5) Praktikan jadi lebih tau tentang tata cara penginputan SPK, pencatatan pemasukan dan pengeluaran barang, memasukan nama barang dan kode barang melalui sistem.

# **Implementasi Keterkaitan Sistem Informasi Akuntansi (SIA) Terhadap Penginputan SPK Melalui Website Jaya Teknik**

Sistem Informasi Akuntansi adalah suatu penggabungan dari beragam sistem untuk melakukan pengolahan transaksi atau bagian dari sistem informasi akuntansi (Erica et al., 2019). menurut Romney Sistem Informasi Akuntansi memiliki enam komponen, yakni sebagai berikut:

- <sup>1</sup>1) Seseorang yang mengoperasikan sistem.
- 2) Prosedur dan instruksi yang digunakan untuk mengumpulkan, memproses, dan menyimpan data.
	- 3) Data yang dimiliki dan berkaitan dengan proses bisnis perusahaan.
- 4) Perangkat lunak yang digunakan untuk memproses sebuah data.
- 5) Infrastruktur teknologi informasi yang digunakan perusahaan.
- 6) Kontrol internal dan langkah-langkah keamanan sebagai pelindung sistem infromasi akuntansi.

Proses penginputan SPK melalui website Jaya Teknik terdapat data-data seperti formulir permohonan pembuatan SPK dan *purchase requisition*  yang digunakan. Data tersebut yang nantinya akan digunakan sebagai infromasi yang dimasukkan ke dalam sistem odoo. Selain itu input data yang dilakukan menggunakan sistem informasi akuntansi berupa odoo. Secara lebih jelas berdasarkan komponen sistem informasi akuntansi berikut adalah perbandingan antara teori akuntansi dan praktiknya pada PT Jaya Teknik Indonesia:

| <b>Teori SIA</b>          |           |                           |                                      | <b>Praktik SIA</b> |                          |                                   |
|---------------------------|-----------|---------------------------|--------------------------------------|--------------------|--------------------------|-----------------------------------|
| Berdasarkan komponen SIA: |           |                           | Berdasarkan implementasi SIA di Jaya |                    |                          |                                   |
|                           |           |                           |                                      |                    | <b>Teknik</b>            |                                   |
|                           |           |                           |                                      |                    |                          | 1) Seluruh karyawan Jaya Teknik   |
| 1)                        | Orang     |                           |                                      |                    |                          | menggunakan sistem<br>Odoo        |
|                           |           |                           |                                      |                    |                          | terutama divisi Procurement &     |
|                           |           |                           |                                      |                    |                          | Warehouse.                        |
|                           |           | 2) Prosedur dan instruksi |                                      |                    |                          | 2) Proses SPK sudah sesuai        |
|                           |           |                           |                                      |                    |                          | dengan prosedur dan isntruksi     |
|                           |           |                           |                                      |                    |                          | yang dimiliki perusahaan dan      |
|                           |           |                           |                                      |                    |                          | berdasarkan<br>standar<br>yang    |
|                           |           |                           |                                      |                    |                          | ditetapkan oleh perusahaan.       |
| 3)                        | Data      |                           |                                      |                    |                          | 3) Data yang digunakan berupa     |
|                           |           |                           |                                      |                    |                          | formulir<br>permohonan            |
|                           |           |                           |                                      |                    |                          | pembuatan SPK dan purchase        |
|                           |           |                           |                                      |                    |                          | requisition.                      |
|                           |           | 4) Perangkat lunak        |                                      |                    | 4)                       | <b>Perangkat</b><br>lunak<br>vang |
|                           |           |                           |                                      |                    |                          | digunakan PT Jaya Teknik          |
|                           |           |                           |                                      |                    |                          | adalah sistem Odoo.               |
| 5)                        |           | Infrastruktur             | teknologi                            |                    |                          | 5) PT Jaya Teknik Indonesia       |
|                           | informasi |                           |                                      |                    | menggunakan<br>perangkat |                                   |
|                           |           |                           |                                      |                    |                          | laptop,<br>computer,<br>dan       |
|                           |           |                           |                                      |                    |                          | perangkat lainnya.                |
|                           |           | Kontrol internal          | dan                                  |                    |                          | 6) PT Jaya Teknik Indonesia       |
|                           | keamanan  |                           |                                      |                    |                          | menerapkan kontrol internal       |
|                           |           |                           |                                      |                    |                          | berupa pengecekan efektivitas     |
|                           |           |                           |                                      |                    |                          | bisnis<br>perusahaan<br>dan       |
|                           |           |                           |                                      |                    |                          | pembatasan akses-akses pada       |
|                           |           |                           |                                      |                    |                          | monitoring.                       |

**Tabel 3. 2 Perbandingan Antara Teori Dengan Praktik Sistem Informasi Akuntansi**

Berdasarkan penjelasan di atas dapat disimpulkan bahwa penerapan teori akuntansi komponen sistem informasi akuntansi sudah diterapkan secara baik oleh PT Jaya Teknik Indonesia.

Selain itu, berikut merupakan ringkasan penerapan teroi dan praktik PT Jaya Teknik Indonesia.

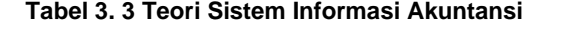

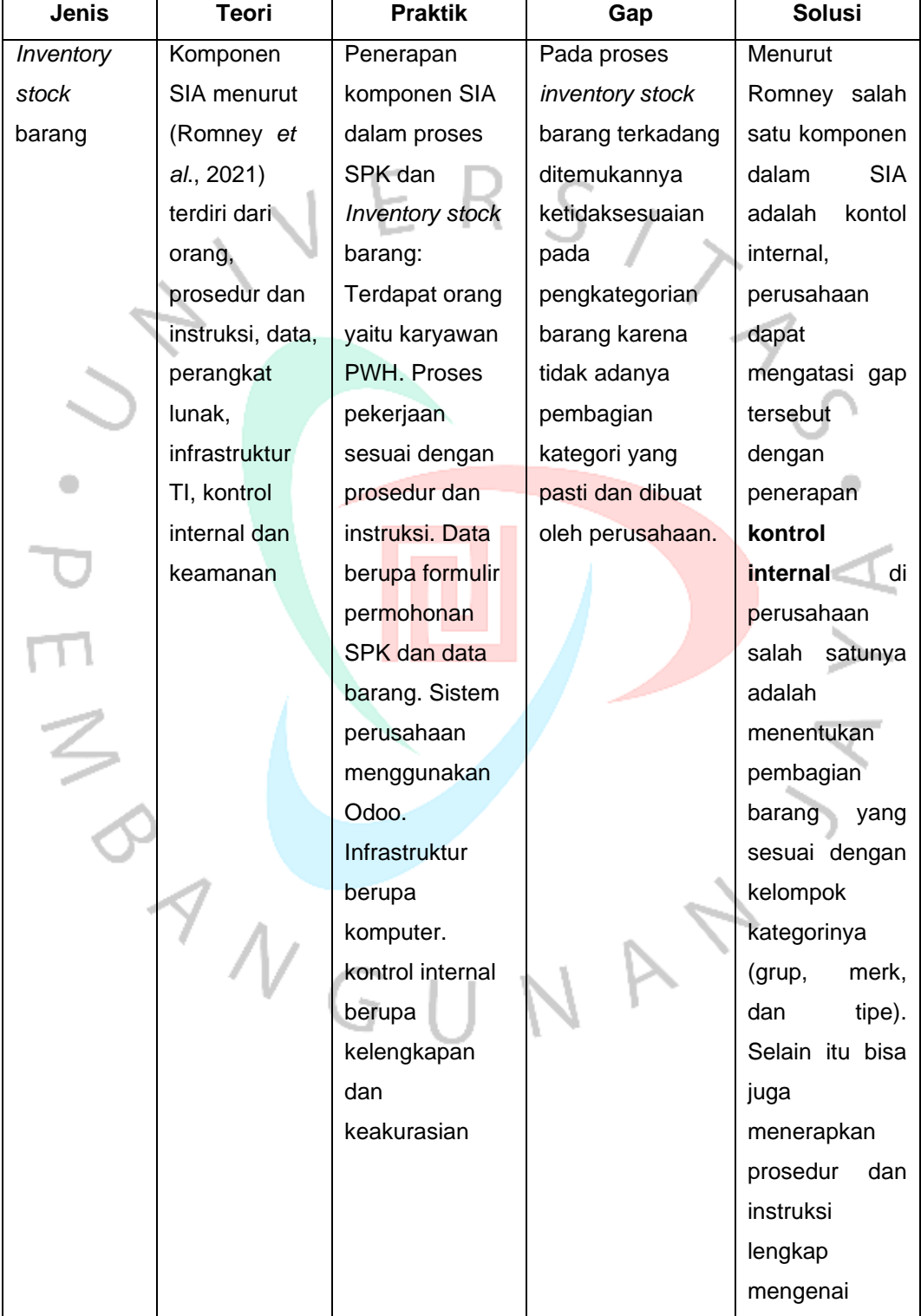

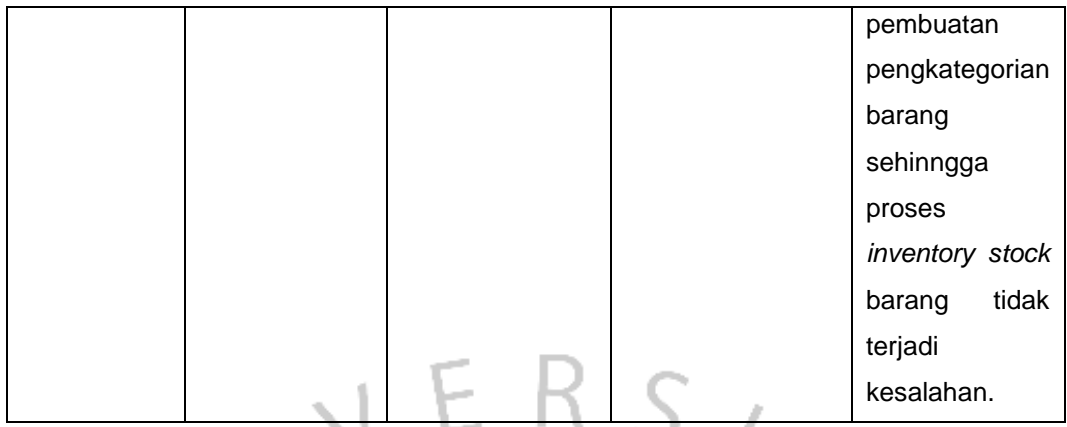

 Pada dasarnya PT Jaya Teknik Indonesia sudah menerapkan praktik yang sesuai dengan teori khususnya pada proses inventory stock barang, namun terdapat gap pada proses pengkategorian barang, menurut Romney seharusnya perusahaan menerapkan control internal serta prosedur dan instruksi yang sesuai dengan komponen SIA, berupa penentuan dalam pembagian barang yang sesuai dengan kelompok kategorinya (grup, merk, dan tipe) dan melengkapi pembuatan pengkategorian barang sesuai prosesdur sehingga proses *inventory stock* barang tidak terjadi kesalahan karena telah sesuai dengan prosedur dan instruksi.

ANG